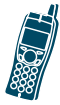

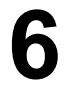

# ボイス メッセージと通話履 歴ログの使用方法

Cisco 無線 IP 電話 7920 のメイン メニューでは、ボ イス メッセージ サービスと通話履歴ログにアクセ スできます。

### ボイス メッセージの再生

電話機に「You have voice mail」と表示された場合 は、Messages メニューまたはショートカット キー を使用してメッセージにアクセスできます。 1

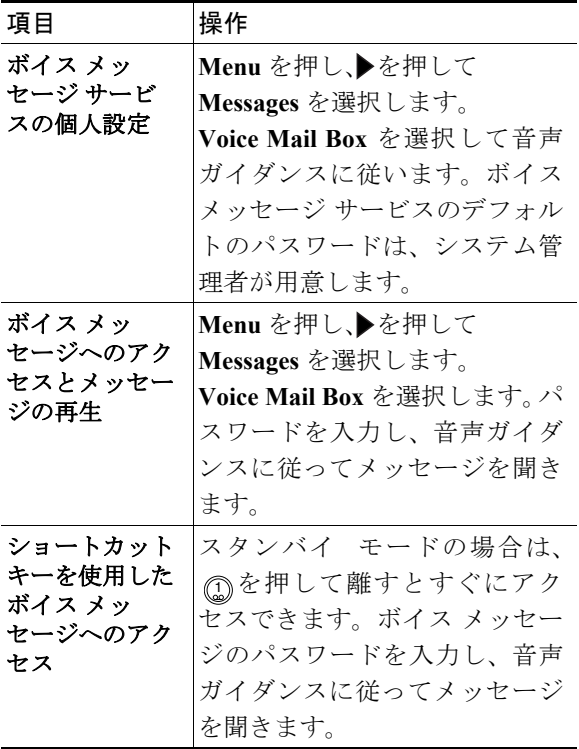

第 **6** 章ボイス メッセージと通話履歴ログの使用方法

#### ヒント

- **•** ボイス メッセージ サービスの使用方法に関す る正確な情報と詳細については、ボイス メッ セージ システムのマニュアルを参照してくだ さい。
- **•** セキュリティ上の理由から、デフォルトのパス ワードをできるだけ早く変更する必要があり ます。

## Call History メニューからの通 話の表示と発信

通話履歴ログでは、不在着信、着信、および発信の リストを表示することができます。リストのいずれ かから直接番号をダイヤルすることもできます。

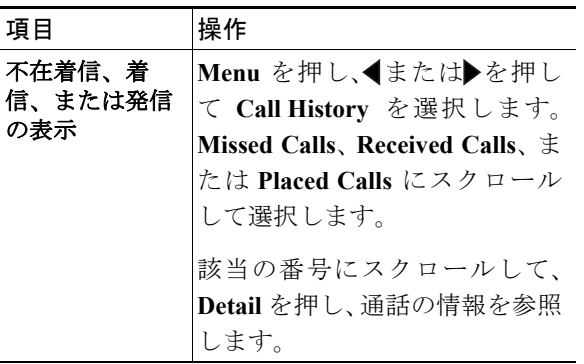

第 **6** 章ボイス メッセージと通話履歴ログの使用方法

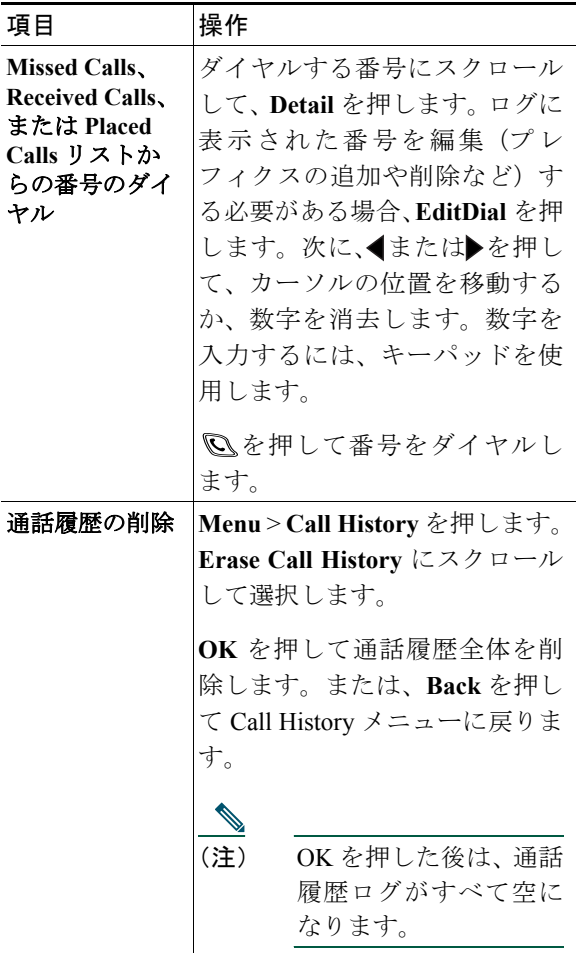

#### **78-16888-01-J**